## Smart Select Tool

This Tech Tip looks at the SmartSelect tool in Draft that allows you to quickly select multiple elements by type, colour or layer.

As a support team member, and technical trainer, part of my job is to learn the technology inside Solid Edge. Therefore, I'm allotted time to learn, test and research the latest technology. But as I'm sure many of you will agree, this is a privilege most users don't have. Users are under the gun to meet deadlines and therefore often stick to what they know, even if it's not the most efficient approach. As a result many users are unaware of the full potential of Solid Edge.

On more than one occasion I have received requests for custom programming for capabilities that already exist in Solid Edge. I often find myself saying "Did you know that you can do this in Solid Edge already". With this in mind I thought it might be a good idea to start recording some of these moments and share them in our blog. So below are some of the guestions I get from our customers along with how to do it in Solid Edge.

## I have to delete a part list from my draft file, is there a quick way to delete all my balloons, or do I have to pick them individually?

Did you know that you can do this in Solid Edge using the SmartSelect command? To select all the balloons at once do the following steps.

- Pick the Select tool to launch the Select tool command bar.

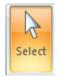

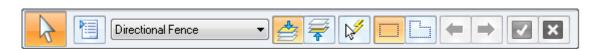

- Select the SmartSelect icon from the Select tool command bar.

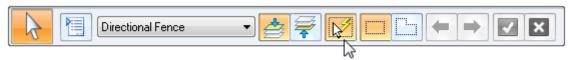

- Select one of the balloons from your view.
- The SmartSelect Options dialog box appears. Check Element type and click OK.

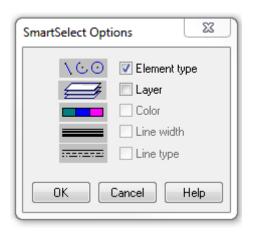

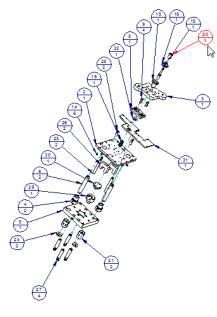

- Notice that all the balloons highlight.

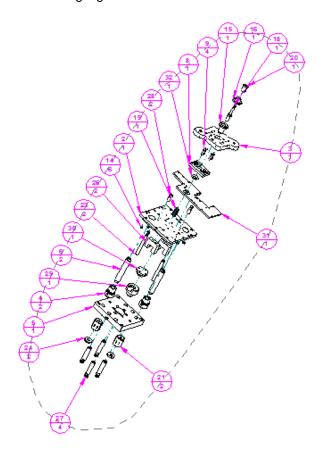

- Hit the Delete key and they are all deleted.

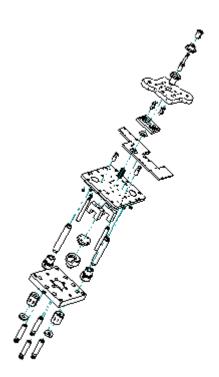

The SmartSelect command searches the active sheet for other elements with similar attributes, such as element type, colour or line width. All matching elements are automatically added to the selection set. Now you can make changes to the selected elements all at once. This is ideal to make changes or delete dimensions, lines, callouts, etc. in the Draft environment.